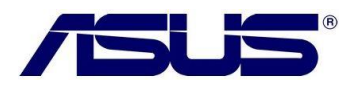

## **USB não funciona**

## **O que devo fazer?**

- **1.** Primeiramente verifique se não há nenhum problema com o driver instalado.
	- **1.1.** Vá para "**propriedades de computador**", "**Sistema**" (Windows 8) ou pressione "**WIN + Pause Break**".

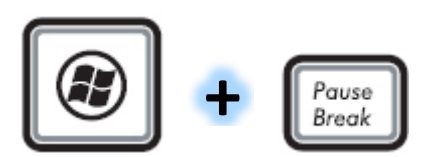

**1.2.**Clique na opção "**Gerenciador de dispositivos**"

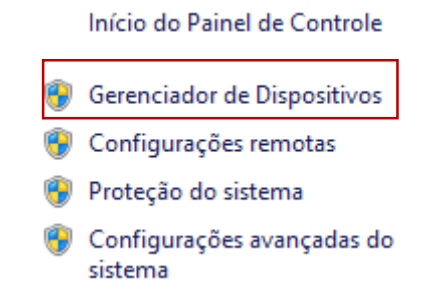

**1.3.**Clique em expandir no item "**Controladores USB (barramento serial universal)**" e

verifique se há algum dispositivo com falhas no driver, marcado por um " $\triangle$ ".

- Controladores USB (barramento serial universal)  $\overline{a}$ 
	- Fresco Logic xHCl (USB3) Controller FL1000 Series
	- Fresco Logic xHCl (USB3) Root Hub
	- Generic USB Hub
	- Generic USB Hub
	- Intel(R) 6 Series/C200 Series Chipset Family USB Enhanced Host Controller 1C26
	- Intel(R) 6 Series/C200 Series Chipset Family USB Enhanced Host Controller 1C2D
	- USB Composite Device
	- USB Root Hub
	- USB Root Hub
- **1.4.**Baixe e instale o driver USB mais atual de seu equipamento na página do produto [Clique aqui](http://support.asus.com.tw/download/download.aspx?SLanguage=pt-br) para baixar os drivers.
- **1.5.** Reinicie o computador, e verifique o funcionamento das entradas. Caso não funcione  $\rightarrow$  Artigo 2.
- **2.** Efetue o recovery do equipamento. Caso não saiba como efetuar tal procedimento, **clique aqui**.
	- **2.1.**Após o termino do processo, faça os testes. Caso não funcione entre em contato com a central de atendimento ASUS Brasil para obter ajuda.